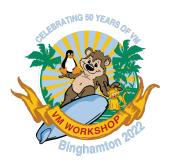

# Creating "Usable Systems" with z/VM

Vic Cross, IBM

viccross@au1.ibm.com

Bruce Hayden, IBM

bjhayden@us.ibm.com

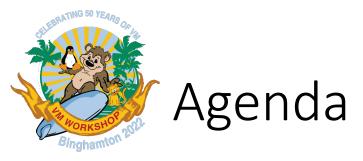

- What is a "Usable System"?
- How this applies to z/VM
- A story about an "express system installation"
- Restoring z/VM
- Extra components from day one
  - User interface
  - Deploying multi-layer automation

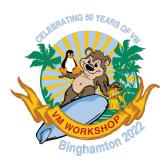

## What is a "Usable System"?

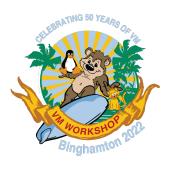

## Usable Systems

- A system which is as close as possible to achieving its stated purpose right from installation-time
- Compare macOS vs Windows
  - All your basic compute needs covered vs days of download and installation
- Time-to-value is hours (or minutes) rather than days (or weeks)

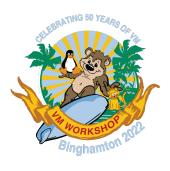

## The z/VM context

- z/VM itself is functional quickly
  - Define guests in USER DIRECT, etc
- z/VM takes a bit longer to become "supportable"
  - Activate your features
  - Install your products
  - Install or enable an ESM
  - etc
- Skill needed to do this: moderate to high

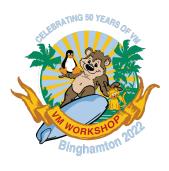

## How about a "Usable" z/VM system?

- z/VM is installed quickly
  - Based on "Best-practice"
- z/VM features pre-enabled and pre-configured
  - Directory manager, SMAPI, performance monitor, etc
- Other z/VM products pre-installed and configured as needed
  - Console automation, backup
- Any other useful "accessories" pre-installed
  - Virtual machine(s), e.g. Linux
- Skill needed to do this: low to moderate

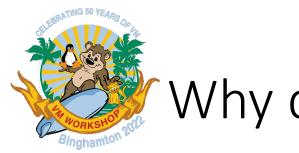

## Why does this matter?

#### Quotes from the field:

- Customers want systems ready on day one
- "I rely on IBM to provide expertise."
- "Fast and easy are what my executives want to buy."
- "I don't have time to sift through choices."
- Technical staff are already overcommitted

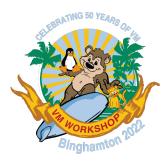

## Why does this matter?

- Customers are unwilling to accept a technical solution that effectively relies upon premium-charge features to provide baseline usability, expected functionality that is included in the base price of a competing solution, or both.
- Unlike 30 years ago, nobody expects to buy a vehicle where they must pay extra for floor mats, power windows, radio, and air conditioning.
  - These things are standard and built into the price of the vehicle.
- Customers are willing to accept a technical solution that bundles and seamlessly integrates premium-charge features when it is presented as an integrated, premium product.

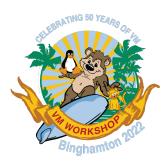

## Realisations from OpenShift

- Customers recognize the inherent value in a product that ships out in a highly secured and expertly configured fashion.
- The user interface is critically important.
- Customers no longer place the amount of value they once did upon tailoring and customisation.
- Technical staff are not willing to go through the motions of following setup documentation which walks through manual procedures to produce a baseline configuration.
- Customers expect a working system on day one, which deploys with reasonable and secure default settings.
- Customers expect the ability to "test drive" any optional premium charge features.

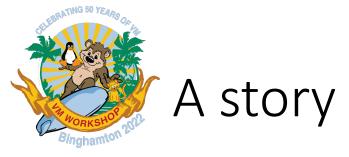

- New customer to LinuxONE, in a new country for IBM Z/LinuxONE
  - No Shopz!
- Long lead time for delivery, combined with aggressive go-live target
- How can we meet the target?

- How much z/VM + products can we build and integrate off-site?
  - No tape
  - No remote access

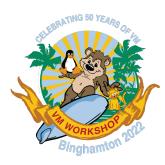

## I have a new machine! I want z/VM! How do I get it on there?

- Download the install media
- Put it on a file server (or USB stick)
- "Boot from server" on HMC
- Install, following the book. But what do I have?
  - Basic z/VM, 1 spool disk, 1 page disk
  - No network configured
  - No optional features activated
  - No additional products installed
  - Does not meet security standards
  - Plus now I need to install Linux!

#### Is there a better way? How about:

- Download install media, put on server (or USB)
- "Boot from server" on HMC
- Configure a network connection
- Fill in panel with system information
- Restore the system
  - Restore using an FTP server may take as little as 10 minutes!
- Automatic customization of the system to your environment.
- Now, what do I have?

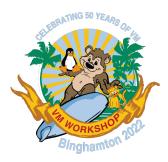

## z/VM Express System Install

A customized z/VM system that is ready for your "Proof of Concept" work.

- Includes:
  - A running Linux server to get you started with your Linux workload
  - Security!
    - RACF is enabled, configured, and running
    - TCPIP is running with SSL configured
    - Default passwords removed
    - IDs such as OP1 are revoked

- Monitoring!
  - Operations Manager for z/VM is installed
  - Performance Toolkit enabled and running
- More features
  - Multiple paging disks configured
  - Dedicated dump space
  - DirMaint enabled and configured
  - SMAPI is configured

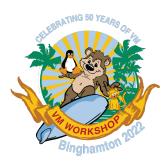

## Restoring z/VM

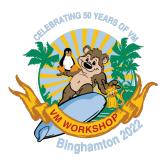

### What does it look like?

The temporary restore system is very similar to the installation RAMdisk based system used for a normal install

- Additional user IDs and commands have been added to support the restore process
- The initial startup is the same as the installation system
- Full screen CMS is used to make the restore process more intuitive.

Here is the initial screen on the HMC 3270:

The following slides show the restore process

```
⇒2 https://end4hmc1.wsclab.endicott.ibm.com/hmc/content?taskId=49&refresh=99
15:22:21 z/VM V7 R2.0 SERVICE LEVEL 2201 (64-BIT)
15:22:21 SYSTEM NUCLEUS CREATED ON 2022-03-21 AT 16:54:14, LOADED FROM $RAMD$
        * 5741-A09 (C) COPYRIGHT IBM CORP. 1983, 2020. ALL RIGHTS
          RESERVED. US GOVERNMENT USERS RESTRICTED RIGHTS - USE
          DUPLICATION OR DISCLOSURE RESTRICTED BY GSA ADP SCHEDULE
15:22:21 HCPZCO6718I Using parm disk 1 on volume $RAMD$ (device FFFF).
15:22:21 HCPZCO6718I Parm disk resides on blocks 18000 through 52992.
15:22:21 The directory on volume $RAMD$ at address FFFF has been brought online.
15:22:21 HCPWRS2512I Spooling initialization is complete.
15:22:21 No dump unit - Dump function is SET OFF
15:22:21 HCPAAU2700I System gateway ZVMESI identified.
15:22:23 z/VM Version 7 Release 2.0, Service Level 2201 (64-bit),
15:22:23 built on IBM Virtualization Technology
15:22:23 There is no logmsg data
15:22:23 FILES: 0000001 RDR, 0000001 PRT,
15:22:23 HCPIOP952I 2G system storage: Permanent = 2G Reconfigurable = --
15:22:23 HCPCRC8082I Accounting records are accumulating for userid OPERACCT.
     :23 HCPCRC8082I EREP records are accumulating for userid OPEREREP
ICPCF06776I OPERATOR removed your userid as the system operator ID.
               2020-06-28 13:09
ICPCLS6056I XAUTOLOG information for OPMGRM1: The IPL command is verified by the
IPL command processor.
```

#### Full screen CMS is used for the basic interface

Set up the network: all the values are on 1 panel.

| ZVMESI Installation System Columns 1 - 79 of 81                                                                                                  |
|----------------------------------------------------------------------------------------------------|
|                                                                                                    |
| Partition ATS1ZC03 is running on system END4 (2965-Z02)<br>IFL cores: 3 on-line, 2 standby. Memory: 110G maximum.<br>Ready; T=0.01/0.01 17:44:47 |
| -                                                                                                    |
|                                                                                                    |
|                                                                                                    |
|                                                                                                    |
|                                                                                                    |
|                                                                                                    |
|                                                                                                    |
|                                                                                                    |
|                                                                                                    |
|                                                                                                    |
|                                                                                                    |
|                                                                                                    |
|                                                                                                    |
|                                                                                                    |
|                                                                                                    |
|                                                                                                    |
|                                                                                                    |
| ====><br>F7 = Backward F8 = Forward F10 = Left F11 = Right F12 = Retrieve                                                                        |
| MA j                                                                                                    |

|                       | ication <u>A</u> ctions <u>H</u> elp |                                                                   |  |
|-----------------------|--------------------------------------|-------------------------------------------------------------------|--|
| D1                    |                                      | ystem Installation                                                |  |
| Please enter          | your network 1                       | nformation in the fields below                                    |  |
| z/VM Host Name:       |                                      |                                                                   |  |
| Oomain Name:          |                                      |                                                                   |  |
| z/VM IP Address:      |                                      | _                                                                 |  |
| Gubnet Mask:          |                                      | Enter /nn for mask bits or x.x.x.x                                |  |
| Gateway IP Address:   |                                      | This is the address of your router                                |  |
| inux Host Name:       | lxocpb01                             | (default name is shown)                                           |  |
| inux IP Address:      |                                      | (default is the next IP address)                                  |  |
| DNS Addresses:        |                                      | Domain Name Servers                                               |  |
|                       |                                      | One server address is required<br>Additional servers are optional |  |
| /LAN Id:              | VLAN                                 | number is optional                                                |  |
| MTU Size:             | MTU is Maximum Transmission Unit     |                                                                   |  |
| Device Address:       | Pres                                 | s PF4 to choose                                                   |  |
| OSA Port Number:      | $\underline{0}$ (0 or 1)             |                                                                   |  |
| Connection Type:      | IP (onl                              | y used for the installation system)                               |  |
| Enable the TELNET ser | ver?: <u>NO</u> (opt                 | ional on the installation system)                                 |  |
|                       |                                      |                                                                   |  |
|                       |                                      |                                                                   |  |
|                       |                                      |                                                                   |  |
|                       |                                      |                                                                   |  |
|                       |                                      |                                                                   |  |
| PF1=HELP PF3=QUIT     | PF4=Select                           | PF5=Process ENTER=Refresh                                         |  |

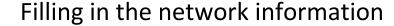

#### z/VM Express System Installation Please enter your network information in the fields below z/VM Host Name: workshop Domain Name: ibm.com z/VM IP Address: 9.60.87.36 Subnet Mask: /23 Enter /nn for mask bits or x.x.x.x Gateway IP Address: 9.60.86.1 This is the address of your router Linux Host Name: lxocpb01 (default name is shown) Linux IP Address: 9.60.87.37 (default is the next IP address) DNS Addresses: 9.60.70.82 Domain Name Servers One server address is required Additional servers are optional VLAN Id: VLAN number is optional MTU Size: 8992 MTU is Maximum Transmission Unit Device Address: Press PF4 to choose OSA Port Number: (0 or 1)Connection Type: IΡ (only used for the installation system) Enable the TELNET server?: NO (optional on the installation system)

#### A menu can be used to select a device address

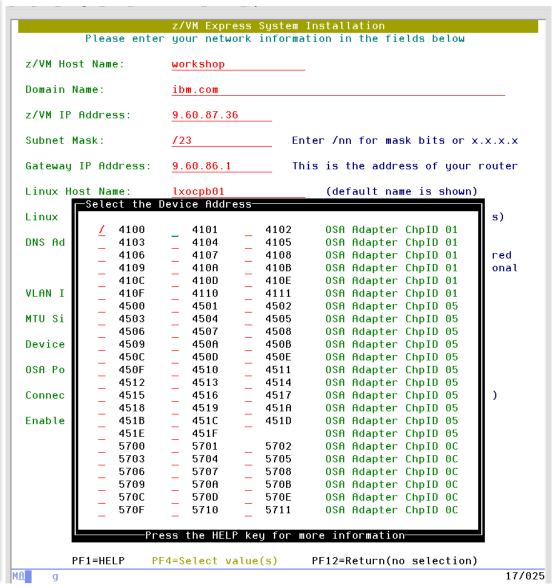

#### IPWIZARD is used to verify the network settings

#### ZVMESI Installation System Columns 1 - 79 of 81 Ready; T=0.01/0.01 17:56:15 setupnet DTCIPW2508I DTCIPWIZ EXEC is attempting to create the necessary DTCIPW2508I configuration files The TCP/IP stack (TCPIP) must be restarted as part of this procedure. Would you like to restart TCPIP and continue? Enter 0 (No), 1 (Yes) USER DSC LOGOFF AS TCPIP USERS = 7FORCED BY MAINT FORCED BY MAINT USER DSC LOGOFF AS TCPIP USERS = 7USER DSC LOGOFF AS TCPIP USERS = 7FORCED BY MAINT Successfully PINGed Interface (9.60.87.36) Successfully PINGed Gateway (9.60.86.1) Successfully PINGed DNS (9.60.70.82) DTCIPW2519I Configuration complete; connectivity has been verified DTCIPW2520I File PROFILE TCPIP created on TCPIP 198 DTCIPW2520I File TCPIP DATA created on TCPIP 592 DTCIPW2520I File SYSTEM DTCPARMS created on TCPIP 198 Ready; T=0.51/1.33 17:56:42

====>

#### Next, start the restore process

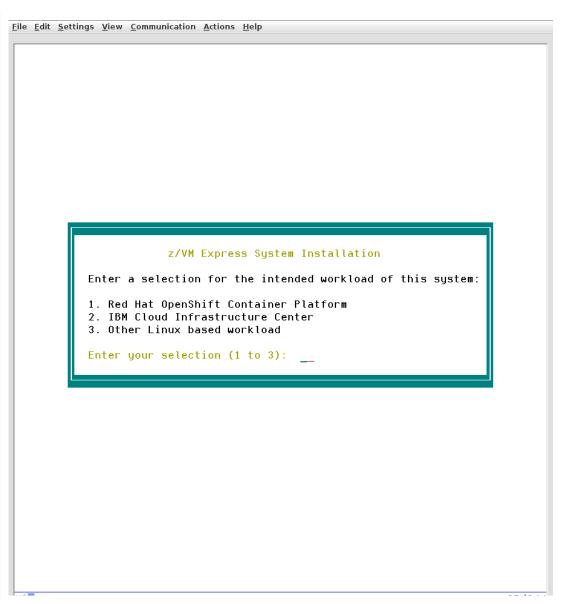

#### This is the basic panel of information

| z/VM Express System Installation                                                                                                    |  |  |  |  |  |
|----------------------------------------------------------------------------------------------------|--|--|--|--|--|
| Please enter or update the fields highlighted below                                                                                                    |  |  |  |  |  |
| System Name: WORKSHOP System Group Name:                                                                                                    |  |  |  |  |  |
| Installation destinations:                                                                                                    |  |  |  |  |  |
| Volume:       M01RES       Address:       IPL volume for z/VM         Volume:       VMC0M1       Address:       z/VM Common volume         Volume:       720RL1       Address:       z/VM Release 7.2 product volume         Volume:       M01U01       Address:       z/VM Additional Products         Volume:       M01S01       Address:       Spool volume         Volume:       M01S02       Address:       Dedicated dump space (optional) |  |  |  |  |  |
| A sequence number (01, 02) is added to each Label Prefix to form a Label Linux volumes: (Minimum of 1 volumes required, minimum 30051 cylinders)                                                                                                    |  |  |  |  |  |
| Label prefix: ZVML Beginning address: Number of addresses: 1_                                                                                                    |  |  |  |  |  |
| Paging volumes: (You must specify at least 1 paging device)                                                                                                    |  |  |  |  |  |
| Label prefix: M01P Beginning address: Number of addresses:                                                                                                    |  |  |  |  |  |
| Networking: (Addresses are used in triples, 3 at a time)                                                                                                    |  |  |  |  |  |
| Primary OSA device address: 4100 Port: 0 VLAN: (optional) Failover OSA device address: Port: 0 Failover OSA is optional                                                                                                    |  |  |  |  |  |
| MAC Address Prefix: 02 Must begin with 02                                                                                                    |  |  |  |  |  |
| Restore using z/VM FTP client?: NO "NO" uses the HMC media support                                                                                                    |  |  |  |  |  |
|                                                                                                    |  |  |  |  |  |
|                                                                                                    |  |  |  |  |  |

#### DASD devices can also be selected from a menu Multiple devices can be selected

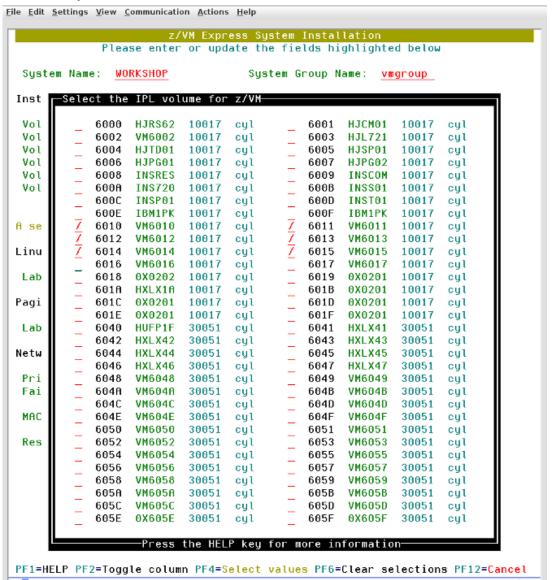

## The required values are filled in We are using the FTP client for this restore

```
z/VM Express System Installation
            Please enter or update the fields highlighted below
System Name: WORKSHOP
                                 System Group Name: VMGROUP
Installation destinations:
Volume: MO1RES Address:
                                 IPL volume for z/VM
Volume:
         VMCOM1
                 Address:
                          6011
                                 z/VM Common volume
Volume:
         720RL1
                 Address:
                          6012
                                 z/VM Release 7.2 product volume
Volume:
         M01U01
                 Address:
                                 z/VM Additional Products
Volume:
         M01S01
                 Address:
                          6014
                                 Spool volume
Volume:
         M01S02
                 Address:
                          6015
                                 Dedicated dump space (optional)
A sequence number (01, 02) is added to each Label Prefix to form a Label
Linux volumes: (Minimum of 1 volumes required, minimum 30051 cylinders)
Label prefix: ZVML Beginning address: 6048 Number of addresses: 1
Paging volumes: (You must specify at least 1 paging device)
Label prefix: M01P Beginning address: 6049 Number of addresses: 4
Networking: (Addresses are used in triples, 3 at a time)
Primary OSA device address: 4100 Port: 0 VLAN:
                                                         (optional)
Failover OSA device address: 5700 Port: 0 Failover OSA is optional
MAC Address Prefix: 020403
                                     Must begin with 02
Restore using z/VM FTP client?: YES "NO" uses the HMC media support
```

#### If FTP is used, give the information for that server

| ile <u>E</u> dit <u>S</u> ettings <u>V</u> iew <u>C</u> ommunication <u>A</u> ctions <u>H</u> elp |                                                  |              |  |  |  |
|---------------------------------------------------------------------------------------------------|--------------------------------------------------|--------------|--|--|--|
| z/VM Express System Installation                                                                  |                                                  |              |  |  |  |
| Please enter or update the fields highlighted below                                               |                                                  |              |  |  |  |
| Installation FTP Server:                                                                          | This is the same server partition with the insta |              |  |  |  |
| Host name or IP Address:                                                                          | 9.60.87.29                                       |              |  |  |  |
| FTP User ID:                                                                                      | hmc                                              |              |  |  |  |
| FTP Password:                                                                                     |                                                  |              |  |  |  |
| Path or directory: <u>zvmesi-ckd</u>                                                              |                                                  |              |  |  |  |
|                                                                                                   |                                                  |              |  |  |  |
|                                                                                                   |                                                  |              |  |  |  |
|                                                                                                   |                                                  |              |  |  |  |
|                                                                                                   |                                                  |              |  |  |  |
|                                                                                                   |                                                  |              |  |  |  |
|                                                                                                   |                                                  |              |  |  |  |
|                                                                                                   |                                                  |              |  |  |  |
|                                                                                                   |                                                  |              |  |  |  |
|                                                                                                   |                                                  |              |  |  |  |
|                                                                                                   |                                                  |              |  |  |  |
|                                                                                                   |                                                  |              |  |  |  |
|                                                                                                   |                                                  |              |  |  |  |
|                                                                                                   |                                                  |              |  |  |  |
|                                                                                                   |                                                  |              |  |  |  |
| PF1=HFIP PF2=Toggle PF                                                                            | R=OULT PEd=Select PE5=Pr                         | PF7=Backward |  |  |  |

### The panel is filled out and correct. Show the DASD addresses that will be used.

```
ZVMESI Installation System
                                                        Lines 22 - 48 of 48
                                                       Columns 1 - 79 of 81
Installation selections and values are saved.
Partition ATS1ZC03 is running on system END4 (2965-Z02)
IFL cores: 3 on-line, 2 standby. Memory: 110G maximum.
If these addresses are incorrect, run RESTORESYS CONFIG and make corrections.
These volumes will be initialized and the basic system is restored to these:
ECKD DASD 6010 VM6010, new label will be M01RES
ECKD DASD 6011 VM6011, new label will be VMCOM1
ECKD DASD 6012 VM6012, new label will be 720RL1
ECKD DASD 6013 VM6013, new label will be M01U01
ECKD DASD 6014 VM6014, new label will be M01S01
These volumes will be initialized and formatted for Paging or Dump space:
ECKD DASD 6015 VM6015, new label will be M01S02
ECKD DASD 6049 VM6049, new label will be M01P01
ECKD DASD 604A VM604A, new label will be M01P02
ECKD DASD 604B VM604B, new label will be M01P03
ECKD DASD 604C VM604C, new label will be M01P04
These volumes will be initialized and allocated for the Linux:
ECKD DASD 6048 VM6048, new label will be ZVML01
Next step to perform:
 Run RESTORESYS START to install and customize the system.
Ready; T=0.04/0.05 18:09:08
```

====>

#### Here is the start of the restore process, labeling all the disks and starting 1 restore.

```
File Edit Settings View Communication Actions Help
                        ZVMESI Installation System
                                                           Lines 47 - 85 of 85
                                                           Columns 1 - 79 of 81
    Run RESTORESYS START to install and customize the system.
  Ready; T=0.04/0.05 18:09:08
  restoresus start
  Starting background format of CP volumes.
  Labeling all the restore disks.
  Labeling address 6010 with label M01RES
  DASD 6010 ATTACHED TO MAINT 3000 WITH DEVCTL HYPERPAV BASE
  DASD 6010 ATTACHED TO SYSTEM MOIRES HYPERPAV BASE
  Labeling address 6011 with label VMCOM1
  DASD 6011 ATTACHED TO MAINT 3000 WITH DEVCTL HYPERPAV BASE
  DASD 6011 ATTACHED TO SYSTEM VMCOM1 HYPERPAV BASE
  Labeling address 6012 with label 720RL1
  DASD 6012 ATTACHED TO MAINT 3000 WITH DEVCTL HYPERPAV BASE
  DASD 6012 ATTACHED TO SYSTEM 720RL1 HYPERPAV BASE
  Labeling address 6013 with label M01U01
  DASD 6013 ATTACHED TO MAINT 3000 WITH DEVCTL HYPERPAV BASE
  DASD 6013 ATTACHED TO SYSTEM M01U01 HYPERPAV BASE
  Labeling address 6048 with label ZVML01
  DASD 6048 ATTACHED TO MAINT 3000 WITH DEVCTL HYPERPAV BASE
  DASD 6048 ATTACHED TO SYSTEM ZVML01 HYPERPAV BASE
  Restoring the z/VM system, 6 volumes.
  Restoring RESCKD to DASD 6010, volume 1 of 6
  PDDRMS309I Restoring data to MAINT 2000 from Pipelines
  Retrieving file: RESCKDOH
  Cylinder 614 of 6148 completed (10%)
  Retrieving file: RESCKD0Z
  Cylinder 1229 of 6148 completed (20%)
  Retrieving file: RESCKD1C
  Cylinder 1844 of 6148 completed (30%)
  Retrieving file: RESCKD1H
  Cylinder 2459 of 6148 completed (40%)
  Retrieving file: RESCKD1K
  Cylinder 3074 of 6148 completed (50%)
  Retrieving file: RESCKD1L
  Cylinder 3689 of 6148 completed (60%)
   F7 = Backward F8 = Forward F10 = Left F11 = Right F12 = Retrieve
```

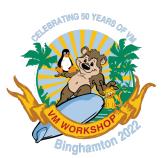

## Finishing the process

- The process continues, restoring each disk image
- In the background, the page and spool volumes are formatted and allocated
- When the restore completes, the restored system is customized to the customer environment
  - See the changes made on the screen image
- The restored system is booted up for the first time to initialize the spool
- It is ready to IPL!

File Edit Settings View Communication Actions Help ZVMESI Installation System Lines 262 - 300 of 300 Columns 1 - 79 of 81 Customizing the restored system. Updating SAPL IPL parameters. Writing SAPL... HCPSAL6803I ENTER UP TO 3 LINES OF IPLPARMS HCPSAL6797I MINIDISK VOLID AT OFFSET 39 IS MNTCF1 Updating the SYSTEM CONFIG file. CONFIGURATION FILE PROCESSING COMPLETE -- NO ERRORS ENCOUNTERED. Updating the System Logo file. Updating the User Directory. z/VM USER DIRECTORY CREATION PROGRAM - VERSION 7 RELEASE 2.0 EOJ DIRECTORY UPDATED HCPDIR494I User directory occupies 61 disk pages Updating the VMSES configuration. Updating the TCPIP configuration. Creating file for Linux TCP/IP configuration. Updating Operations Manager configuration. Testing the start up of the restored system. AUTO LOGON \*\*\* ZVMB00T USERS = 9 Checking that the initial system IPL is finished. System customization is complete! Next steps: - Shutdown the installer system by entering this command: SHUTDOWN SYSTEM ZVMESI - Load or boot the Partition from address: 6010 Ready; T=56.61/59.92 19:01:58 ====>  $F7 = \overline{B}ackward$  F8 = Forward F10 = LeftF11 = Right F12 = Retrieve 42/009

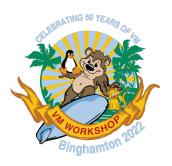

## Extra components from day one

Add a Linux system...

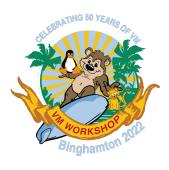

## Express Linux Automation and Networking

- Make your new z/VM system more "usable"
  - "Express Linux Automation and Networking" ELAN
- Red Hat Enterprise Linux 8
- Preloaded accessories:
  - Web server (Apache)
  - DNS Server (BIND)
  - HA-Proxy
- Ansible automation to install "subsystems" on your z/VM:
  - OpenShift Container Platform
  - IBM Cloud Infrastructure Center

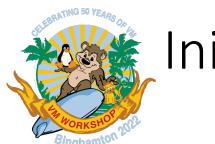

## Initial page

- Basic guidance for initial setup provided over HTTP
  - Switch to HTTPS after

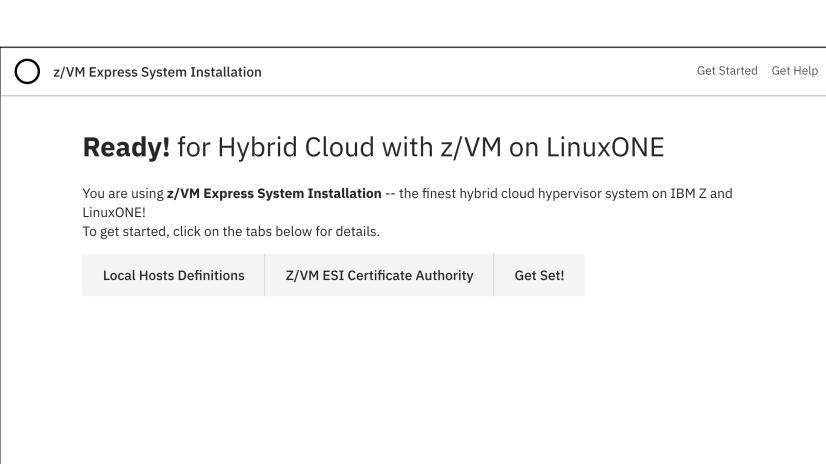

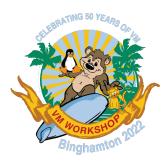

### Hosts setup

- Hints for updating your local hosts file
  - In case you can't get a (timely) update of your network DNS

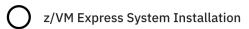

Get Started Get Help

#### **Ready!** for Hybrid Cloud with z/VM on LinuxONE

You are using **z/VM Express System Installation** -- the finest hybrid cloud hypervisor system on IBM Z and LinuxONE!

To get started, click on the tabs below for details.

**Local Hosts Definitions** 

**Z/VM ESI Certificate Authority** 

**Get Set!** 

#### Local host definitions

You will need to add entries to your local hosts configuration to reach the tools and pages properly. Here are the names you will need for the OCP Cluster itself:

```
10.2.75.179 lxocpb01.ocp-z-poc.z.stg.ibm api.ocp-z-poc.z.stg.ibm
10.2.75.179 console-openshift-console.apps.ocp-z-poc.z.stg.ibm oauth-openshift.apps.ocp-z-poc.z.stg.ibm
## The following are used for direct access to the OCP monitoring components,
## add them as well if you want this direct access
10.2.75.179 grafana-openshift-monitoring.apps.ocp-z-poc.z.stg.ibm
10.2.75.179 prometheus-k8s-openshift-monitoring.apps.ocp-z-poc.z.stg.ibm
```

On macOS and Linux, the file to edit is /etc/hosts. On Windows, it is usually C:\Windows\system32\drivers\etc\hosts (you need Administrator access to edit the file).

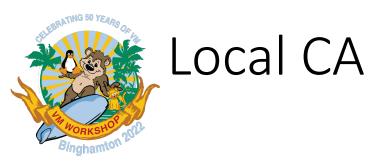

- Did we mention security?;)
- All certificates are signed using this CA
- Avoid certificate exceptions and warnings
  - Things still work if you're not able to install the CA cert(s)

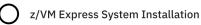

Get Started Get Help

#### **Ready!** for Hybrid Cloud with z/VM on LinuxONE

You are using **z/VM Express System Installation** -- the finest hybrid cloud hypervisor system on IBM Z and LinuxONE!

To get started, click on the tabs below for details.

**Local Hosts Definitions** 

Z/VM ESI Certificate Authority

Get Set!

#### z/VM ESI Certificate Authority

There are several components of the z/VM ESI system that are secured using SSL/TLS. To make it easier to manage the certificates for these components, we have created a basic Certificate Authority (CA) and signed all certificates using this CA. This means you will only have to download and accept two certificates (a Root CA and an Intermediate CA).

A certificate bundle file (both the certificates in a single file) is found here -- use the bundle if you **know** that your system can process a PEM bundle. If you're not sure, use the individual certificate files here and here. Once downloaded, go through the process of installing the certificates to your system trust store.

The process for installing a certificate varies depending on your OS, browser, and version. For example, some versions of Mozilla Firefox have an internal certificate store and will prompt to install the certificate into the browser trust store as soon as you download, while newer versions use the system certificate store.

| Linux | MacOS | Windows |
|-------|-------|---------|
|       |       |         |

Once you've accepted this certificate, you can view all the pages and tools in this system without exceptions or alerts.

If your site doesn't allow the installation of additional CA certificates, talk to your LinuxONE Expert about how to access the components of your OpenShift Container Platform PoC System.

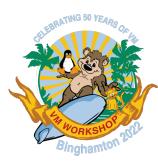

## On your marks...

 Click a button to switch to HTTPS

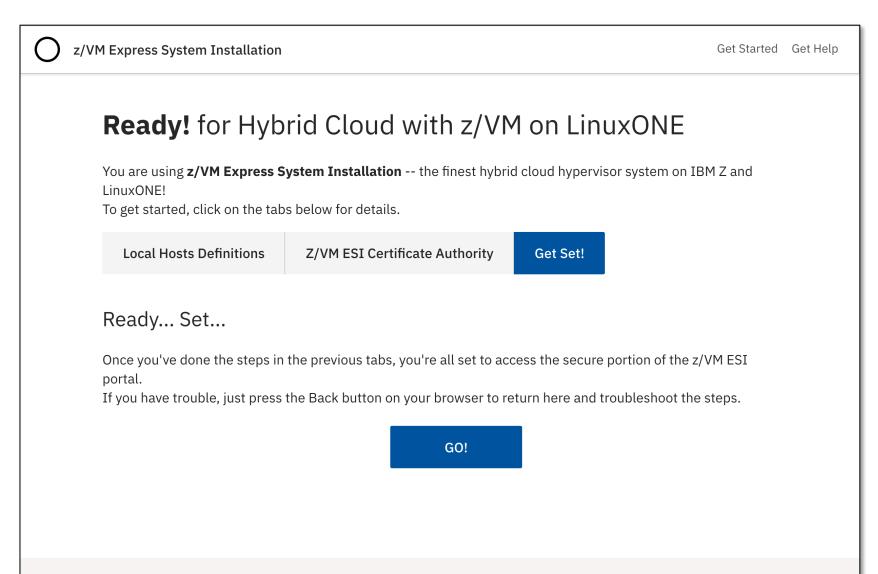

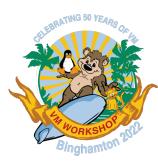

## On your marks...

 Click a button to switch to HTTPS

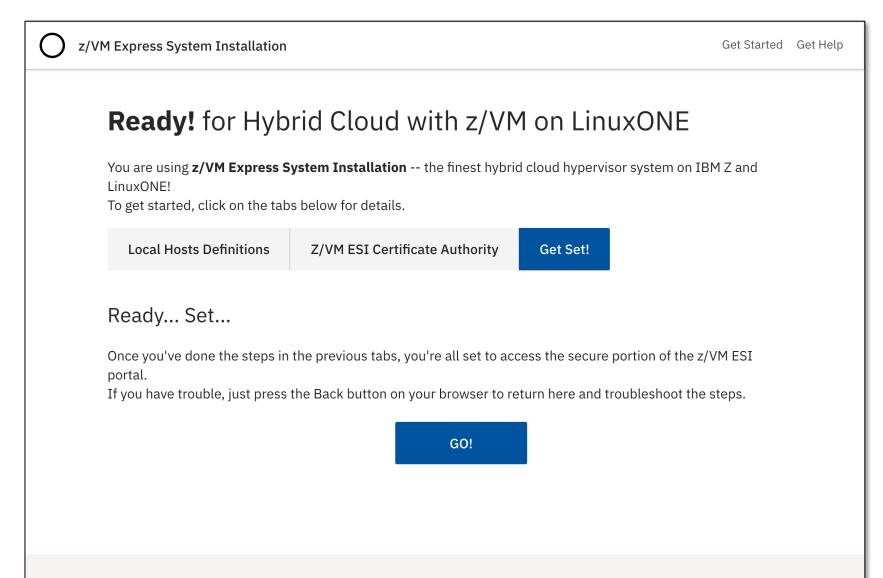

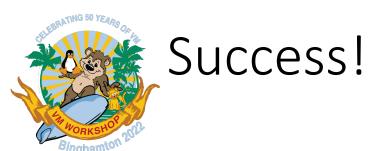

- Some simple help tabs for available functions
- Extra navigation options appear in the menus

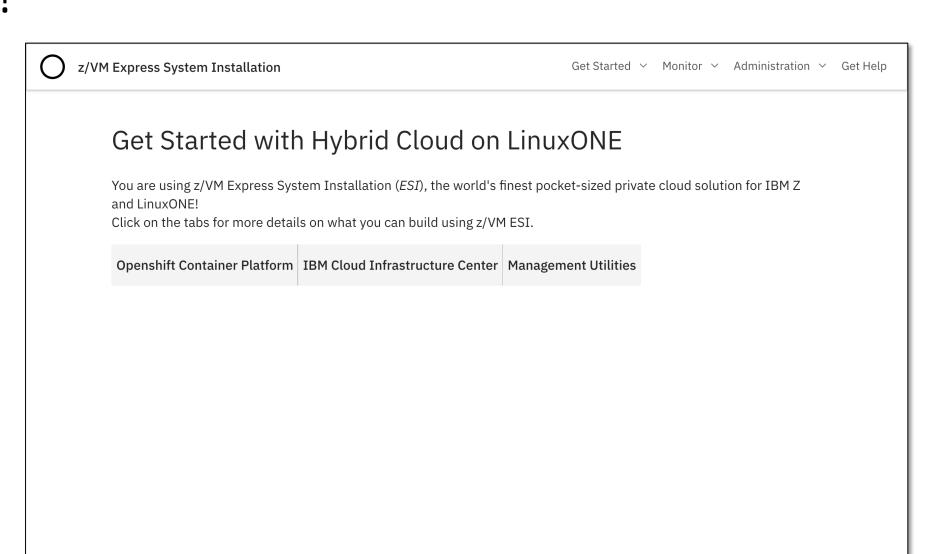

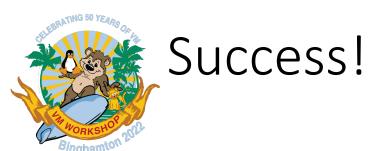

- Some simple help tabs for available functions
- Extra navigation options appear in the menus

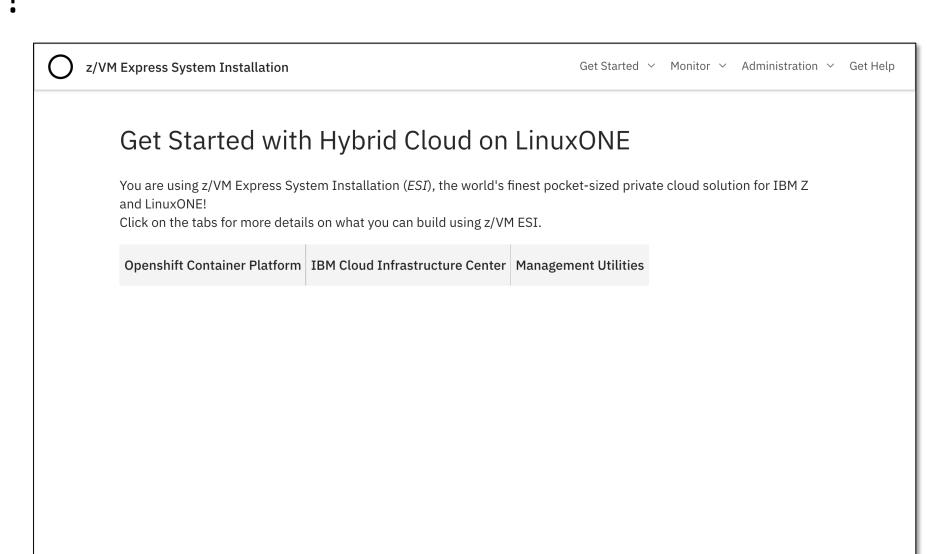

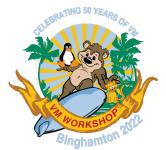

### **Functions**

 "Subsystem" deployment Get Started ^ Monitor > Administration

OpenShift Container Platform

IBM Cloud Infrastructure Center

Monitoring

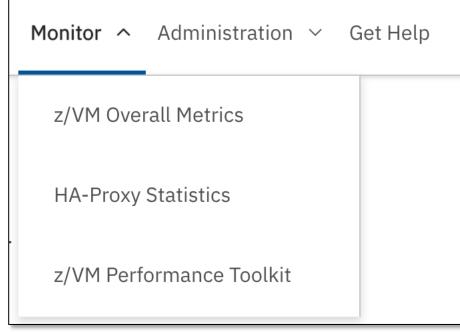

Administration

Administration ^ Get Help Self-service Password LDAP Service Desk **RACF Manager** Cockpit on Bastion **OCP Console** 

## Select OpenShift Container Platform

 Tabs provide guidance on how to proceed

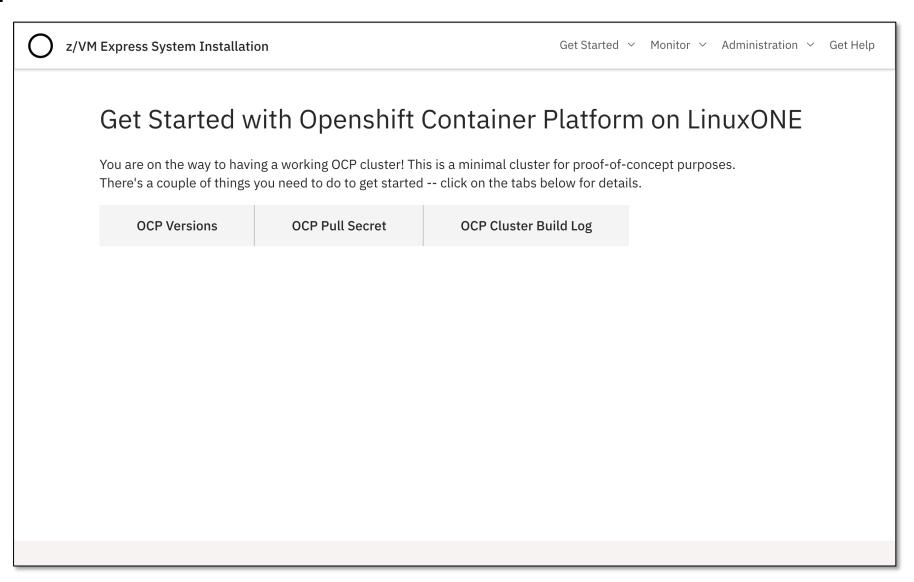

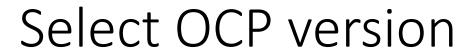

- Choose from available versions
  - Major versions
  - "stable" stream

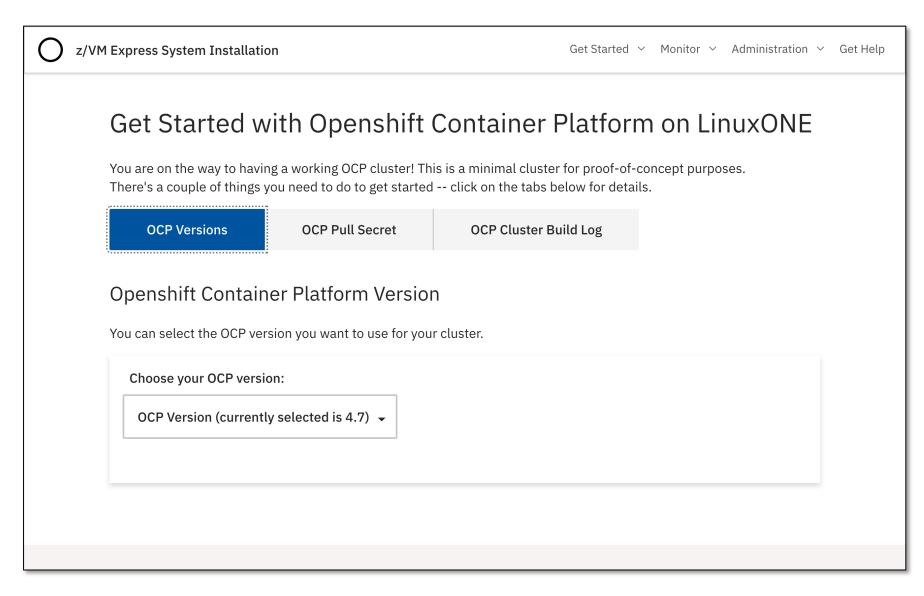

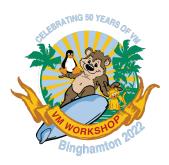

## Build your OCP cluster!

- Follow the steps to obtain your pull secret from Red Hat
- Paste it into the field
- Go to the "Build Log" tab to watch it happen ⊕

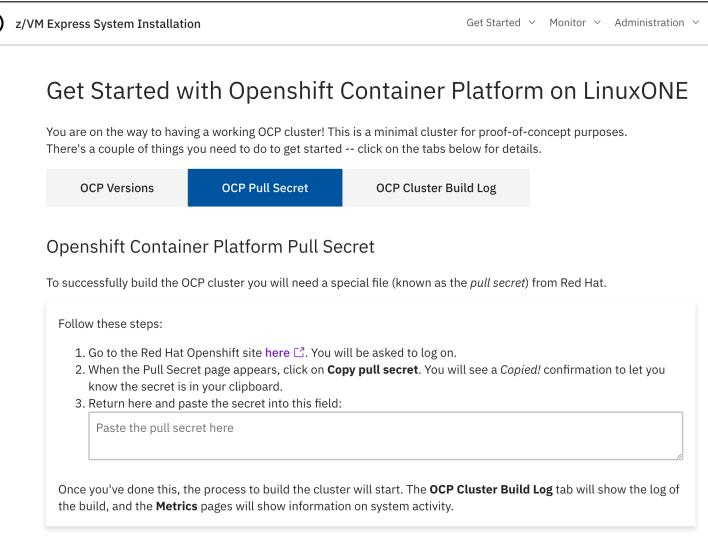

## Select IBM Cloud Infrastructure Center

 Tabs provide guidance on how to proceed

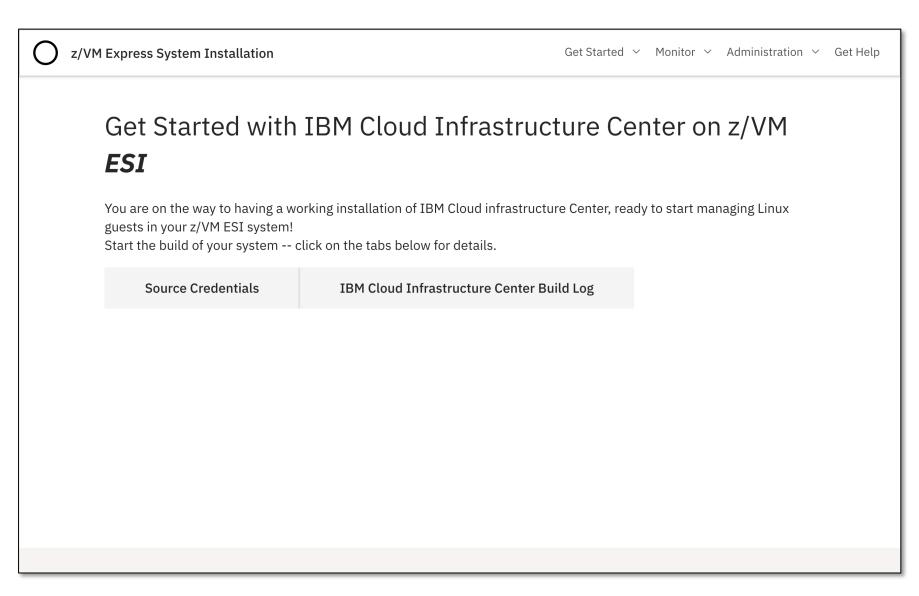

## Select IBM Cloud Infrastructure Center

 Tabs provide guidance on how to proceed

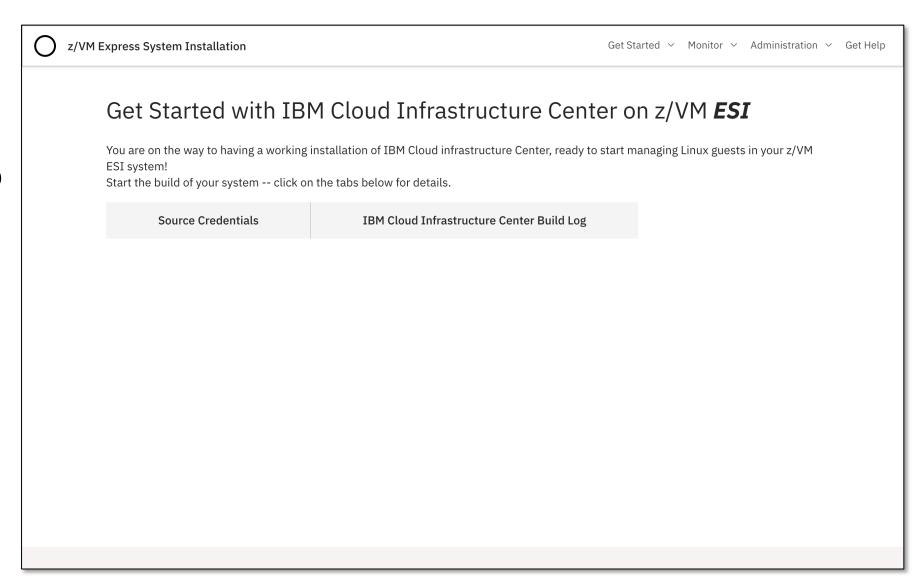

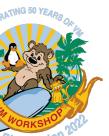

### Select IBM Cloud Infrastructure Center

- This could be the same location as you restored ESI from, or different
  - More protocols supported here
- Press "Test" to validate
  - "Start" is enabled if okay
- Press "Start" to deploy
  - Watch the log tab

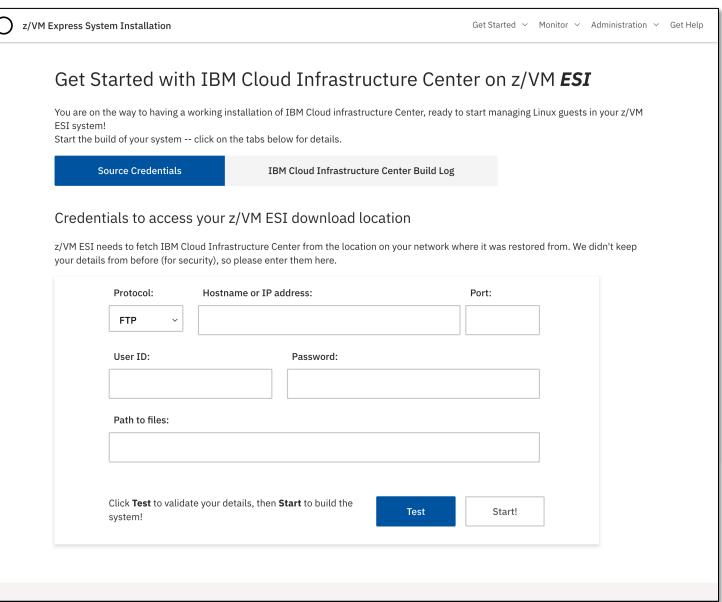

## Binghamton

## Simple z/VM metrics

- z/VM Express System Installation
- Basic metrics for simple awareness
  - CPU/Mem configuration
  - CPU consumption
  - Memory utilisation
- Working on "wizard"style interpretations of the metrics
  - Hints in tooltips

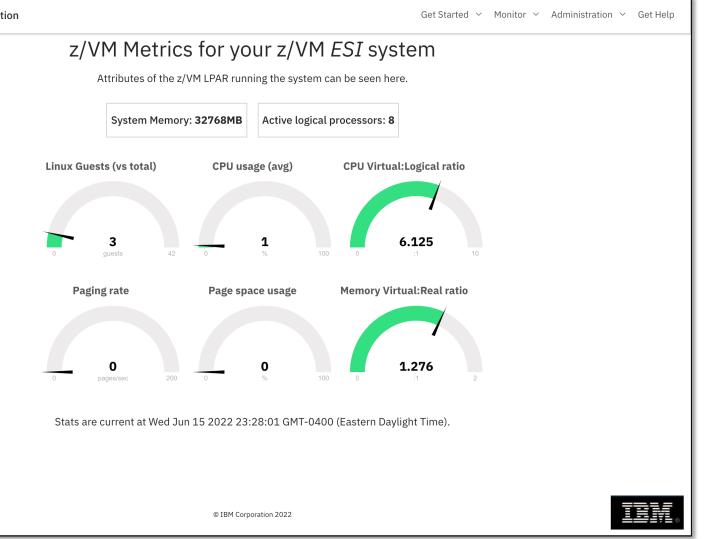

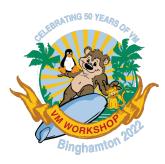

#### Performance Toolkit

• For when basic metrics are not enough!

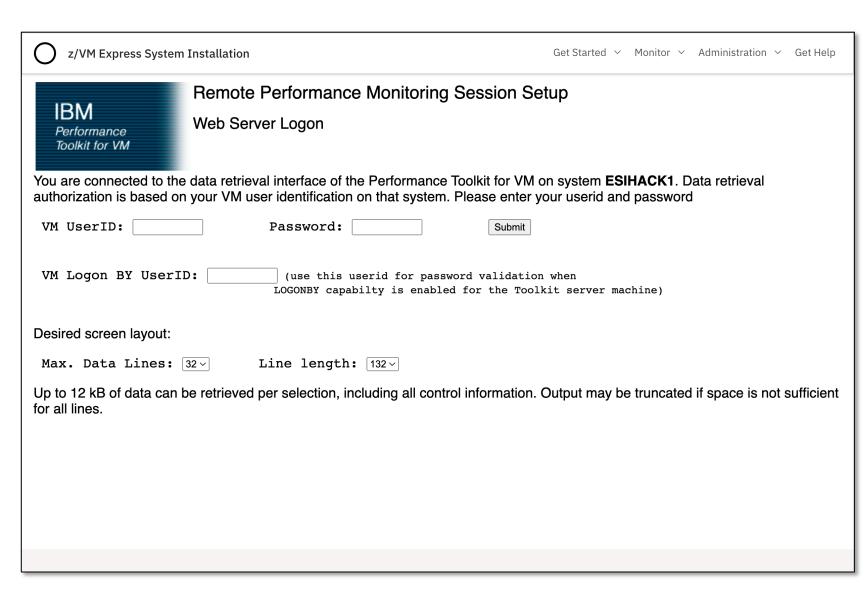

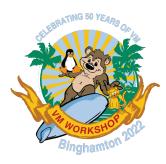

### **HA-Proxy** statistics

- HA-Proxy is used for load balancing of OCP
  - Pre-configured
- Helps you stay aware of the state of OCP services

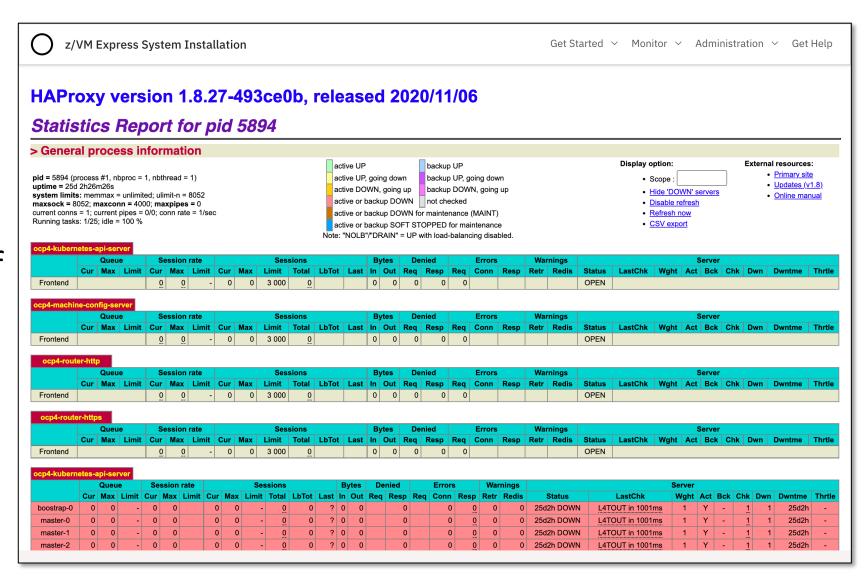

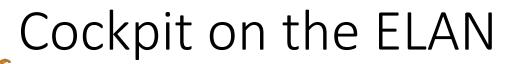

- Cockpit is a web interface to Linux
  - Packaged with RHEL 8
- If you need to manage the ELAN (including command prompt!) you can use this

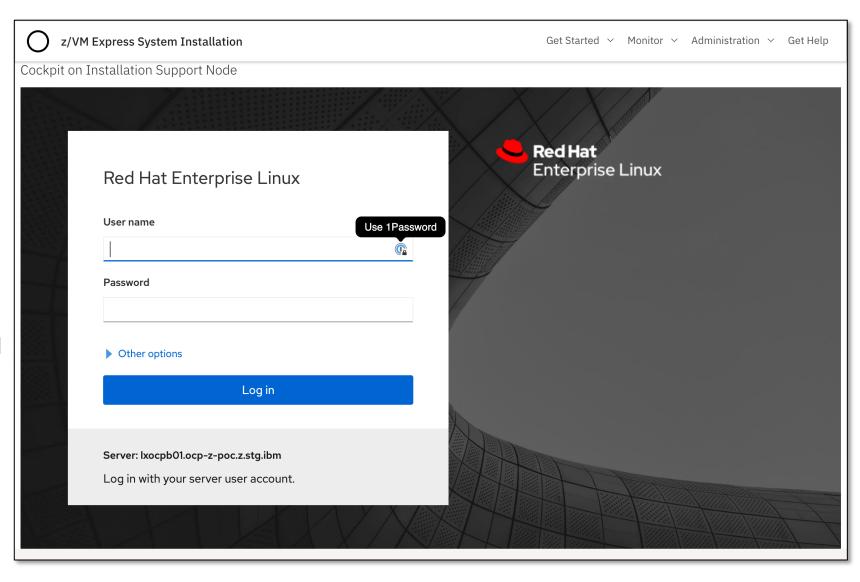

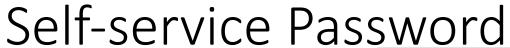

- Security z/VM LDAP is set up as login backend for both OCP and ICIC
  - Supplied sample accounts
  - Account creation coming soon!
  - RACF Native Authentication
- RACF commands to reset a password? No!
  - SSP can be used instead

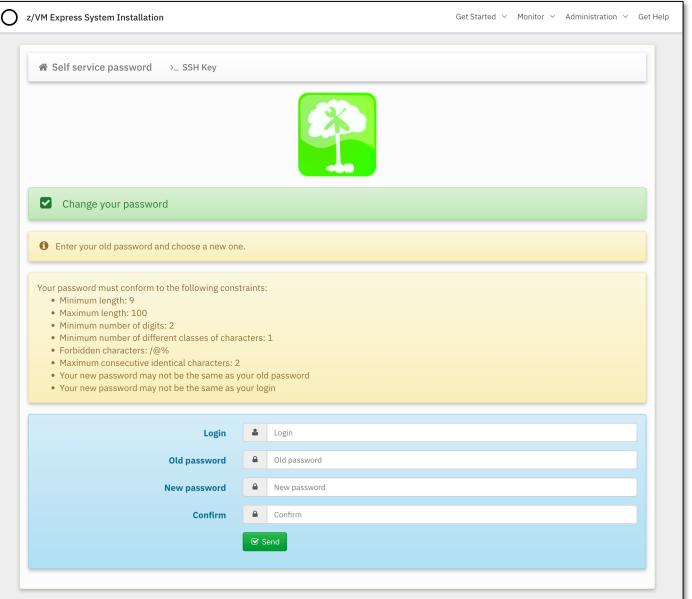

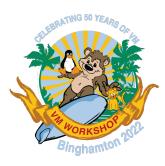

#### RACF Manager

- z/VM LDAP has LDBM and SDBM backends enabled
  - LDBM uses RFC2307bis schema
  - SDBM is used in some of the Ansible automation (esp. CIC)
- OCP and CIC use LDBM
- RACF Manager uses SDBM
  - Simple RACF updates if needed
    - Add/change/delete ACL entries

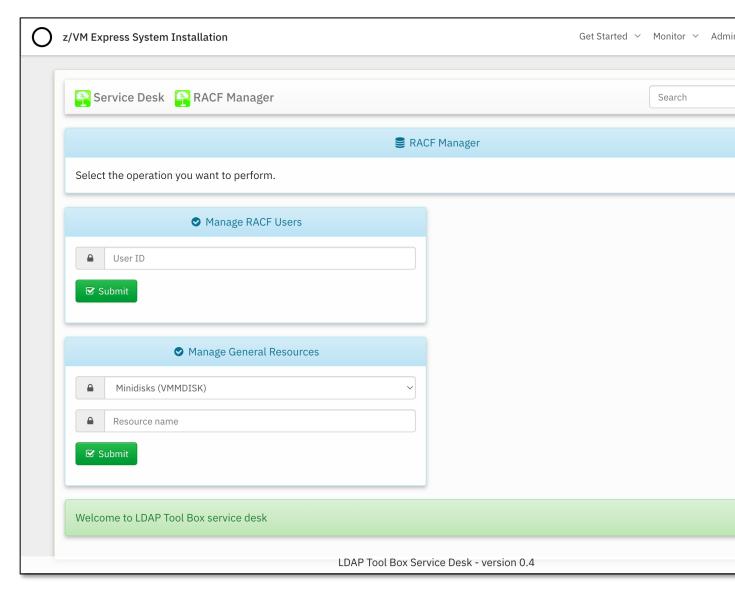

## RACF Manager

- z/VM LDA SDBM bac
  - LDBM վ
  - SDBM is Ansible
- OCP and
- RACF Mar
  - Simple
    - Add/

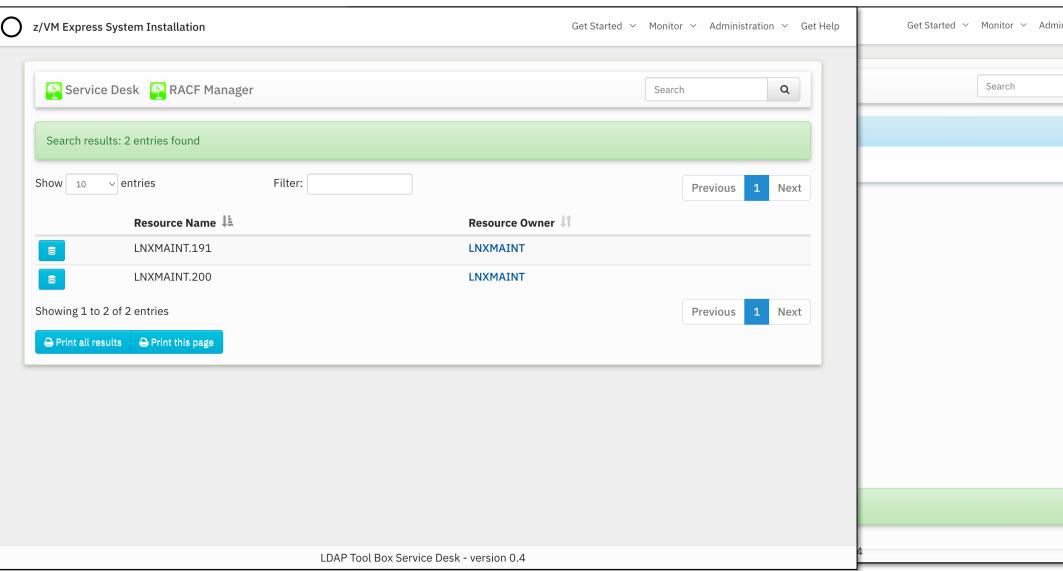

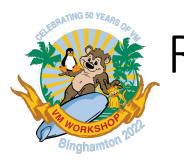

- z/VM LDA SDBM bac
  - LDBM ป
  - SDBM i Ansible
- OCP and
- RACF Mai
  - Simple
    - Add

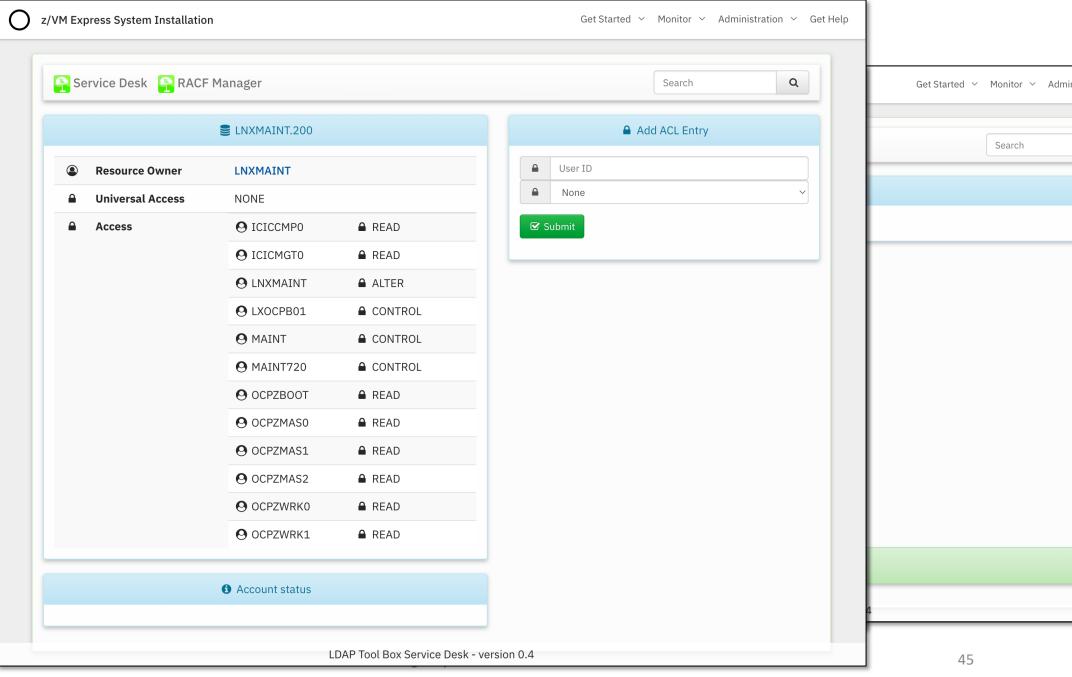

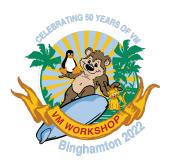

# Increasing Usability through integration

Creating a *System* that is greater than the sum of its parts

#### Features – Automation

15:02:07 See sulogin(8) man page for more details.

15:02:07 Press Enter to continue.

```
262251 of 262667 |cyl 262261 of 262667 |cyl 262271 of 262667 |cyl 262281 of 262667 |cyl 262291 of 262667 |cyl 262301 of 262667
    206 yl 262381 of 262667 |cyl 262391 of 262667 |cyl 262401 of 262667 |cyl 262411 of 262667 |cyl 262421 of 262667 |cyl 262431 of 2626
15:02:06 Y 2253.490019" coreos-installer-serviceÝ1127": Finished formatting the device.
15:02:06 Ý 2253.490325" coreos-installer-serviceÝ1127": Rereading the partition table... ok
15:02:07 Ý 2254.350462" dasda:VOL1/ 0X0200:
15:02:07 Ý 2254.352248" dasda:VOL1/ 0X0200:
15:02:07 Ý 2254.360747" coreos-installer-serviceÝ1127": Error: source has sector size 512 but destination has sector size 4096
15:02:07 Ý 2254.360867" coreos-installer-serviceÝ1127": Resetting partition table
15:02:07 Ý 2254.626632" coreos-installer-serviceÝ1127": Error: install failed
15:02:07 Ý 2254.370927" dasda:
15:02:07 ÝÝ0;1;31mFAILEDÝ0m" Failed to start CoreOS Installer.
15:02:07 See 'systemctl status coreos-installer.service' for details.
15:02:07 ÝÝ0;1;33mDEPENDÝ0m" Dependency failed for CoreOS Installer Target.
15:02:07 ÝÝ0;1;33mDEPENDÝ0m" Dependency failed for Give Login Shell After CoreOS Installer.
15:02:07 ÝÝ0;1;33mDEPENDÝ0m" Dependency failed for Finalize CoreOS Installer Target.
15:02:07 ÝÝ0;1;33mDEPENDÝ0m" Dependency failed for Reboot after CoreOS Installer.
15:02:07 ÝÝ0;32m OK Ý0m" Stopped daily update of the root trust anchor for DNSSEC.
15:02:07 ÝÝ0;32m OK Ý0m" Stopped Run update-ca-trust.
15:02:07 ÝÝ0;32m OK Ý0m" Stopped Network Manager Wait Online.
15:02:07
                 Stopping Network Manager...
15:02:07 ÝÝ0;32m OK Ý0m" Stopped Daily Cleanup of Temporary Directories.
15:02:07 ÝÝ0;32m OK Ý0m" Stopped Network Manager.
15:02:07
                 Stopping D-Bus System Message Bus...
15:02:07 ÝÝ0;32m OK Ý0m Stopped D-Bus System Message Bus.
15:02:07 ÝÝ0;32m OK Ý0m" Stopped target Basic System.
15:02:07 ÝÝ0;32m OK Ý0m" Closed D-Bus System Message Bus Socket.
15:02:07 ÝÝ0;32m OK Ý0m" Stopped target System Initialization.
15:02:07 ÝÝO;32m OK ÝOm" Started Emergency Shell.
15:02:07 ÝÝ0;32m OK Ý0m" Reached target Emergency Mode.
15:02:07 You are in emergency mode. After logging in, type "journalctl -xb" to view
15:02:07 system logs, "systemctl reboot" to reboot, "systemctl default" or "exit"
15:02:07 to boot into default mode.
15:02:07 Cannot open access to console, the root account is locked.
```

#### Features – Automation

15:02:07 Cannot open access to console, the root account is locked.

15:02:07 See sulogin(8) man page for more details.

15:02:07 Press Enter to continue.

```
262251 of 262667 |cyl 262261 of 262667 |cyl 262271 of 262667 |cyl 262281 of 262667 |cyl 262291 of 262667 |cyl 262301 of 262667
     2006 vi 262381 of 262667 cyl 262391 of 262667 cyl 262401 of 262667 cyl 262411 of 262667 cyl 262421 of 262667 cyl 262431 of 2626
 15:02:06 Y 2253.490019 coreos-installer-serviceÝ1127: Finished formatting the device.
 15:02:06 Ý 2253.490325" coreos-installer-serviceÝ1127": Rereading the partition table... ok
 15:02:07 Ý 2254.350462" dasda:VOL1/ 0X0200:
 15:02:07 Ý 2254.352248" dasda: VOL1/ 0X0200:
 15:02:07 Ý 2254.360747" coreos-installer-serviceÝ1127": Error: source has sector size 512 but destination has sector size 4096
 15:02:07 Ý 2254.360867" coreos-installer-serviceÝ1127": Resetting partition table
 15:02:07 Ý 2254.626632" coreos-installer-serviceÝ1127": Error: install failed
 15:02:07 Ý 2254.370927" dasda:
 15:02:07 ÝÝ0;1;31mFAILEDÝ0m" Failed to start CoreOS Installer.
 15:02:07 See 'systemctl status coreos-installer.service' for details.
 15:02:07 ÝÝ0;1;33mDEPENDÝ0m" Dependency failed for CoreOS Installer Target.
 15:02:07 ÝÝ0;1;33mDEPENDÝ0m" Dependency failed for Give Login Shell After CoreOS Installer.
 15:02:07 YYO:1:33mDEPENDYOm" Dependency failed for Finalize CoreOS Installer Target.
 15.02.07 ÝÝO.1.33mDEPENDÝOm" Denendency failed for Rehoot after CoreOS Installer
* -- Operations Manager Action CONSEND scheduled for execution -- *
Reloading system manager configuration
Starting default target
Ý 2256.096258" coreos-installer-serviceÝ1260": coreos-installer install /dev/dasda --ignition-url http://bastion.ocp-z-poc.wsc.ibm:8080/ign .
Ý 2256.111267" coreos-installer-serviceÝ1260": Installing Red Hat Enterprise Linux CoreOS 46.82.202012051939-0 (Ootpa) s390x (4096-byte sectors)
Ý 2256.140775" coreos-installer-serviceÝ1260": Skipping low-level format for /dev/dasda
Ý 2256.141534" coreos-installer-serviceÝ1260": Disk /dev/dasda is invalid, formatting
Ý 2256.141617" coreos-installer-serviceÝ1260": Auto-partitioning /dev/dasda
 15:02:07 YY0;32m UK YUm Stopped target Basic System.
 15:02:07 ÝÝ0;32m OK Ý0m" Closed D-Bus System Message Bus Socket.
 15:02:07 ÝÝ0;32m OK Ý0m" Stopped target System Initialization.
 15:02:07 ÝÝO;32m OK ÝOm" Started Emergency Shell.
 15:02:07 ÝÝ0;32m OK Ý0m" Reached target Emergency Mode.
 15:02:07 You are in emergency mode. After logging in, type "journalctl -xb" to view
 15:02:07 system logs, "systemctl reboot" to reboot, "systemctl default" or "exit"
 15:02:07 to boot into default mode.
```

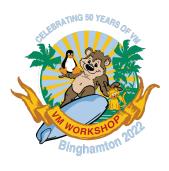

## Futures (aka Dreams)

- Management of system "groups"
  - Deploy an OCP cluster across multiple z/VMs, possibly automatically
  - Deploy multiple OCP clusters
  - Automatically deploy CIC nodes as required, without intervention
- Integrate further software components
  - Multi-Factor Authentication (MFA)
  - Others? (cards and letters please ☺)
- More Ansible automation for "Day Two" management of z/VM
  - Manage SYSTEM CONFIG
  - Page/spool space, DirMaint groups, etc

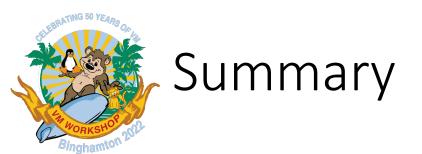

- Customer behaviour tells us that usability is vital
- Novel approaches to installing systems based on z/VM are possible!
- Delivering pre-configured systems dramatically improves time-to-value
  - Provide truly integrated system

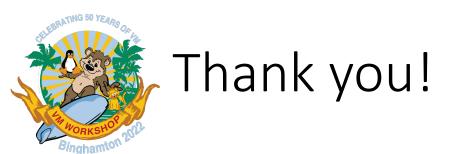

#### The Skunkworks Team:

- Vic Cross IBM Z Acceleration Team viccross@au1.ibm.com
- Bruce Hayden IBM Washington Systems Center <u>bjhayden@us.ibm.com</u>
- Ernest Horn IBM WW LinuxONE CSM <u>ehorn@us.ibm.com</u>
- Paul Novak IBM Washington Systems Center pwnovak@us.ibm.com

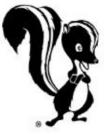

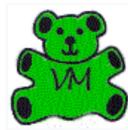